# **Ihr photoTAN-Lesegerät Ihr**

# Erstanmeldung und Aktivierung

# **Schnell, komfortabel und sicher – Online-Banking mit dem photoTAN-Lesegerät.**

Sie erhalten nachfolgend Informationen zur Erstanmeldung in business banking online und zur Aktivierung Ihres photoTAN-Lesegerätes.

Detaillierte Informationen zum Lesegerät und zu seiner Funktionsweise finden Sie in der separaten Bedienungsanleitung.

# **So einfach geht's**

## **1 Die ersten Schritte**

**Für die Erstanmeldung benötigen Sie Ihr Begrüßungsschreiben, das Einmalpasswort und das photoTAN-Lesegerät.**

- Geben Sie Ihre persönliche Benutzerkennung und in dem Feld "Passwort" das Einmal-Passwort ein. Mit Klick auf den Button "Anmelden" ist die Eingabe zu bestätigen.
- In der nächsten Maske vergeben Sie bitte ein neues Passwort und wiederholen Sie die Eingabe in dem entsprechenden Feld:

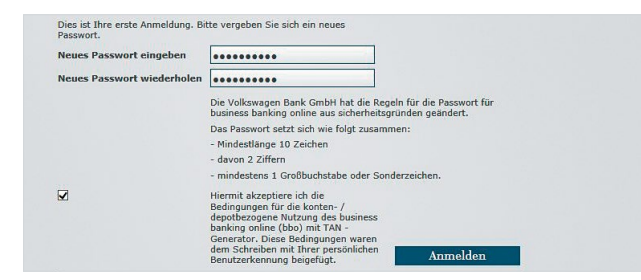

#### Bitte beachten Sie:

Das neue Passwort muss mindestens aus 10 Zeichen bestehen (davon 2 Ziffern und mindestens 1 Großbuchstabe/ Sonderzeichen).

 Durch Markieren des entsprechenden Feldes akzeptieren Sie bitte die Bedingungen für die konto-/depotbezogene Nutzung des Online-Banking (Online-Banking-Bedingungen).

# **2 Aktivierung**

#### **Sie gelangen nun automatisch in die Geräteverwaltung.**

 $\blacksquare$  Klicken Sie hier auf "photoTAN aktivieren":

### Geräteverwaltung

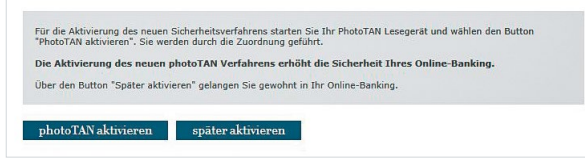

- Starten Sie Ihr photoTAN-Lesegerät. Scannen Sie mit der Kamera des Lesegerätes die Aktivierungsgrafik, die Sie von uns erhalten haben, und vergeben Sie eine 4- bis 6-stellige PIN. Auf dem Gerät erscheint anschließend ein 11-stelliger Aktivierungscode.
- Vergeben Sie im Online-Banking eine Gerätebezeichnung und übertragen Sie den Aktivierungscode aus Ihrem photoTAN-Lesegerät. Bestätigen Sie mit "Weiter":

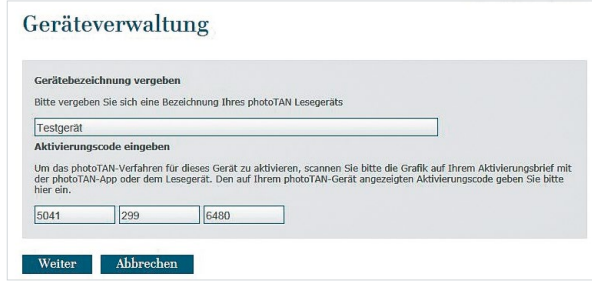

## Scannen Sie mit Ihrem photoTAN-Lesegerät die angezeigte Grafik im Online-Banking. Erfassen Sie die TAN und klicken Sie anschließend auf "Senden":

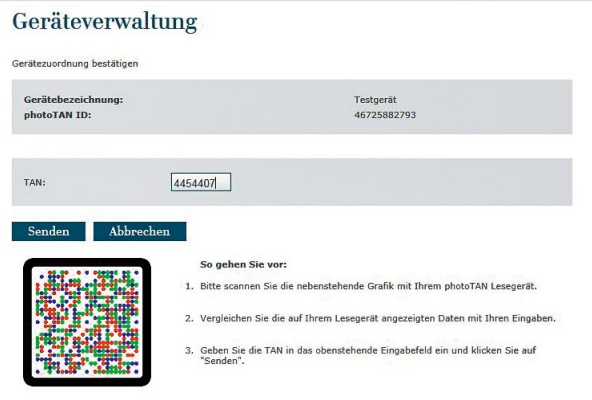

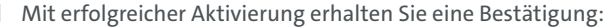

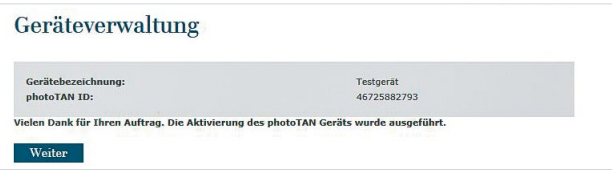

#### Bitte beachten Sie:

Nicht alle Menüpunkte erfordern eine TAN-Bestätigung. Halten Sie Ihr photoTAN-Lesegerät stets griffbereit und achten Sie auf die Hinweise auf der jeweiligen Seite.

Volkswagen Bank GmbH Gifhorner Str. 57 38112 Braunschweig

Telefon 0531 212-1709 Telefax 0531 212-71709 E-Mail tbsadmin@vwfs.com Änderungen vorbehalten